# Dépannage de Device Insights et de l'intégration orbitale  $\overline{\phantom{a}}$

### **Contenu**

**Introduction** Conditions préalables Conditions requises Components Used Informations générales **Dépannage Connectivité** Nombre de discordances **Licence** Périphériques Mac et Linux non affichés Informations connexes

### Introduction

Ce document décrit les étapes pour configurer l'intégration et dépanner l'intégration Device Insights et Orbital.

### Conditions préalables

#### Conditions requises

Aucune spécification déterminée n'est requise pour ce document.

#### Components Used

Ce document n'est pas limité à des versions de matériel et de logiciel spécifiques.

The information in this document was created from the devices in a specific lab environment. All of the devices used in this document started with a cleared (default) configuration. Si votre réseau est en ligne, assurez-vous de bien comprendre l'incidence possible des commandes.

Si vous souhaitez en savoir plus sur la configuration, consultez [ici](https://securex.us.security.cisco.com/integrations/available) les détails du module d'intégration.

### Informations générales

SecureX Device Insights fournit une vue unifiée des périphériques de votre entreprise et consolide les inventaires à partir de sources de données intégrées, telles qu'Orbital.

## Dépannage

Cette section fournit les informations que vous pouvez utiliser pour dépanner votre configuration.

### **Connectivité**

- Les identifiants des sources de l'API REST peuvent être utilisés pour tester la connectivité de base à l'aide d'outils tels que Postman.
- Une fois que les résultats des requêtes commencent à provenir d'agents orbitaux, les données sont publiées dans Remote Datastore.
- Vérifiez si un data store distant a été créé pour Device Insights, cela peut être vérifié à partir des paramètres du compte.
- Àpartir de l'administrateur des détails du magasin de données distant, vérifiez que l'ID du client Device Insights et l'URL de Device Insights sont affichés, l'état doit être authentifié.

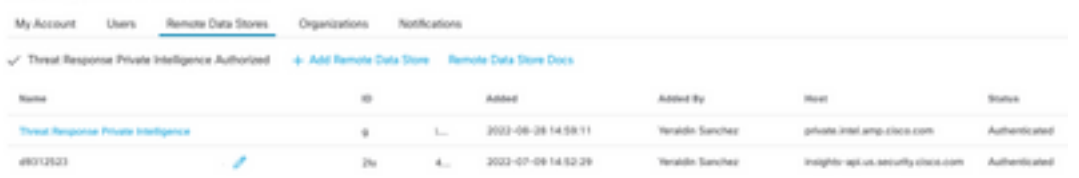

Accédez à l'onglet Résultats afin de voir dans une liste de travaux le travail créé par Device ● **Insights** 

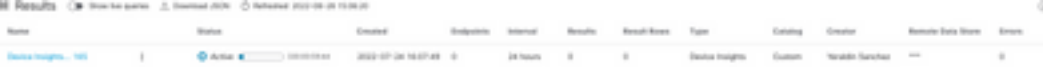

Àpartir du portail SecureX, accédez à Administration, sélectionnez le client API et assurez-●vous qu'Orbital est sélectionné, comme indiqué dans les images.

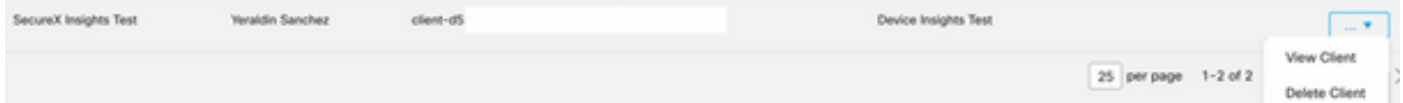

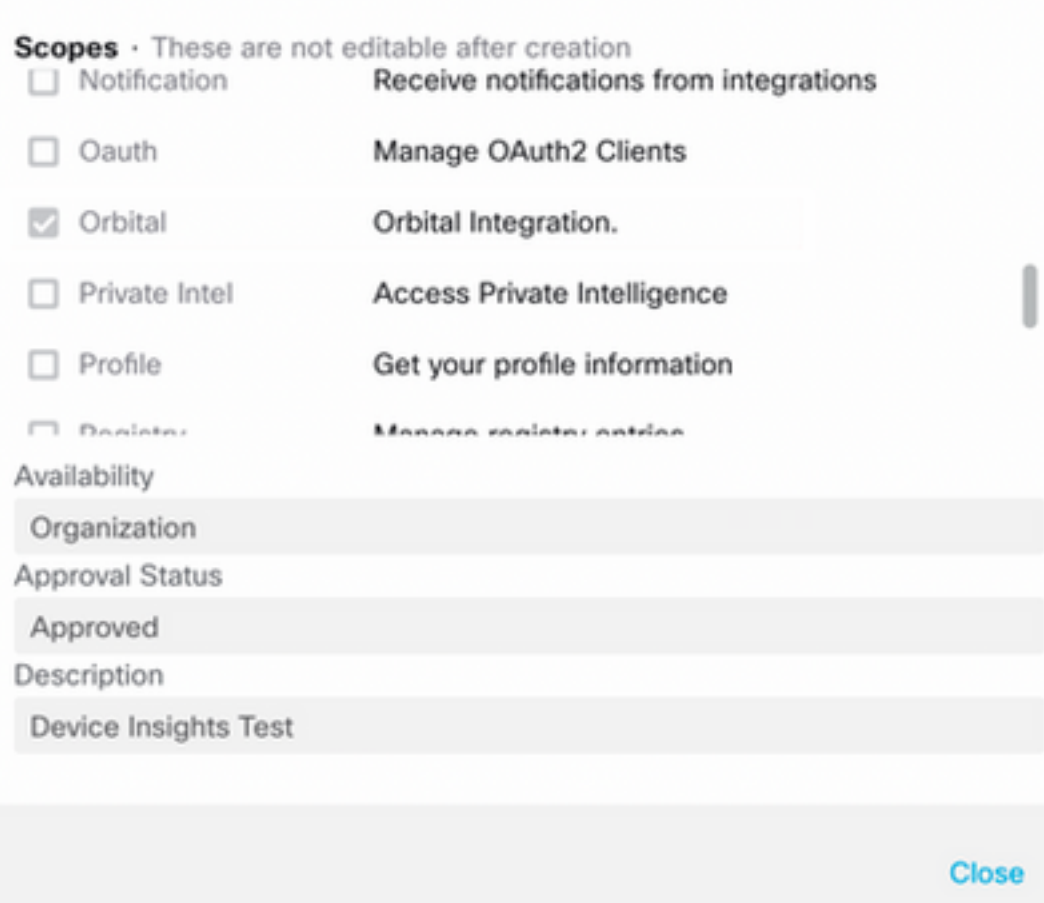

• Erreur « No response from endpoint, it may be offline » - Cette erreur signifie que le terminal est désactivé ou qu'il n'a pas de connectivité avec le cloud Orbital. Consultez le document [Required Server Addresses for Appropriate Cisco Secure Endpoint & Malware Analytics](https://www.cisco.com/c/fr_ca/support/docs/security/sourcefire-amp-appliances/118121-technote-sourcefire-00.html) [Operations](https://www.cisco.com/c/fr_ca/support/docs/security/sourcefire-amp-appliances/118121-technote-sourcefire-00.html) pour vous assurer que les adresses IP, les ports et les URL sont autorisés.

#### Nombre de discordances

- Si le nombre d'appareils ne correspond pas, cela est attendu car Orbital ne conserve pas son inventaire des terminaux qui sont plus de 90 jours depuis la version 1.14, il inclut tous les terminaux sur lesquels un connecteur Orbital est installé à tout moment, et pas seulement les terminaux actifs dans son inventaire. Lorsque la fonctionnalité Aperçu de l'appareil est active, elle crée un travail quotidien récurrent pour tous les terminaux à effectuer. Une fois que la tâche est exécutée sur le terminal et que les informations sur le périphérique résultant sont renvoyées à Orbital, SecureX est informé de l'existence de ce périphérique depuis Orbital. Si aucun résultat de tâche n'est reçu pour cet appareil dans les 90 jours, le terminal Orbital est supprimé de l'inventaire dans Device Insight.
- La réinstallation orbitale entraîne la création d'un nouveau GUID qui peut entraîner un doublon dans la console.

#### Licence

Vérifiez que la console Secure Endpoint dispose de la licence appropriée pour accéder à ●**Orbital** 

### Périphériques Mac et Linux non affichés

Les appareils MacOS et Linux provenant d'Orbital ne sont pas encore pris en charge dans ● Device Insights.

Si le problème persiste avec l'intégration Device Insights et Orbital, consultez cet [article](https://www.cisco.com/c/fr_ca/support/docs/security-vpn/security-vpn/218100-collect-har-logs-from-securex-console.html) pour collecter les journaux HAR à partir du navigateur et contactez le support TAC afin d'effectuer une analyse plus approfondie.

### Informations connexes

- [Guide de référence SecureX](https://www.cisco.com/c/fr_ca/support/docs/security/securex/216018-securex-integrations-and-troubleshooting.html)
- [Dépannage orbital](https://orbital.amp.cisco.com/help/orbital-troubleshooting/)
- [Support et documentation techniques Cisco Systems](http://www.cisco.com/cisco/web/support/index.html?referring_site=bodynav)